If ForecastX isn't working properly **(either the button isn't in the add-ins tab, or you click it and nothing happens)**, follow these instructions to reload the plugin

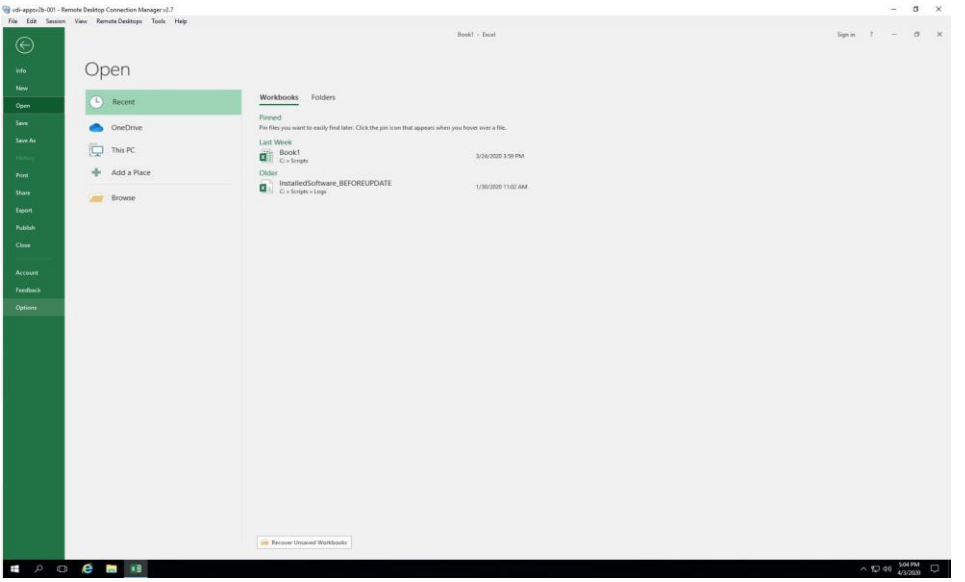

Click File -> Options

## Click Add-ins on the left side

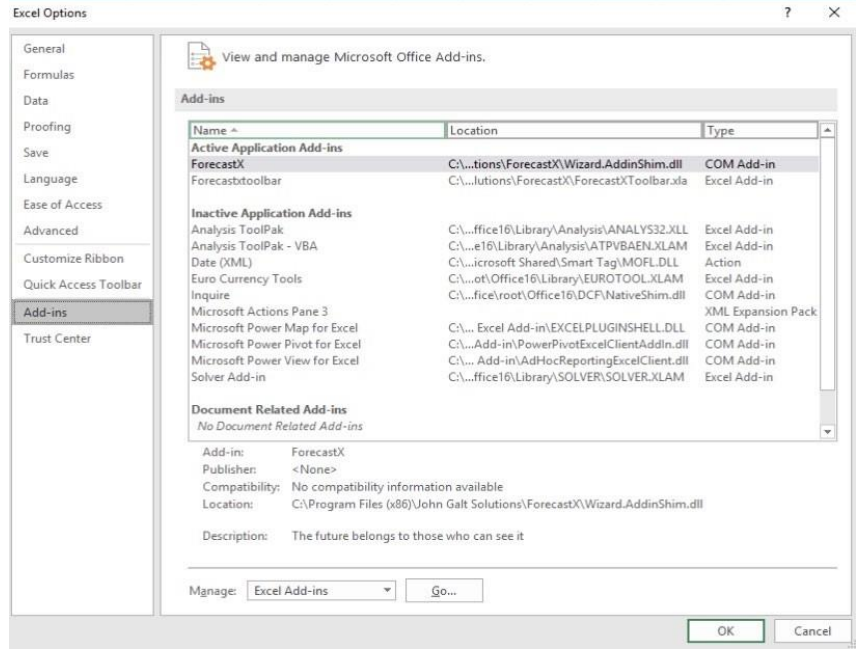

## At the bottom of the options window, click the drop-down next to Manage and select "COM Add-ins", then click Go

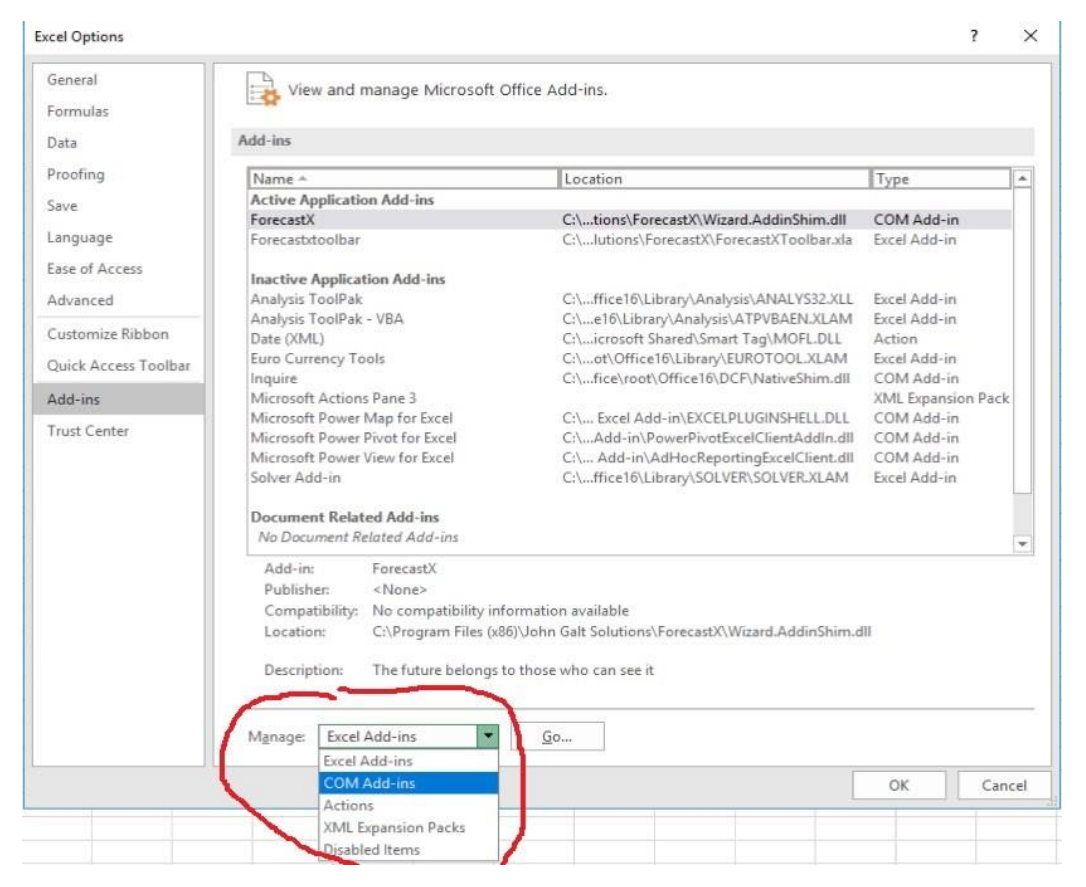

Check the box for ForecastX and click OK

If the box is already checked try un-checking it, hitting OK, and repeating the steps to enable it

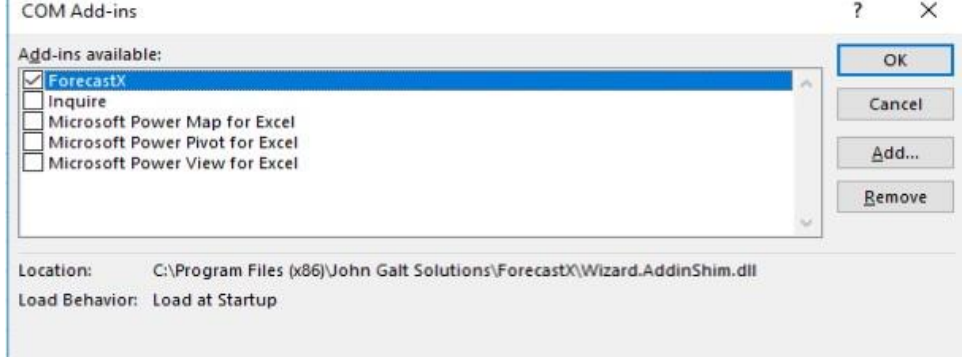